# Vodafone Processing with **Chess Partner**

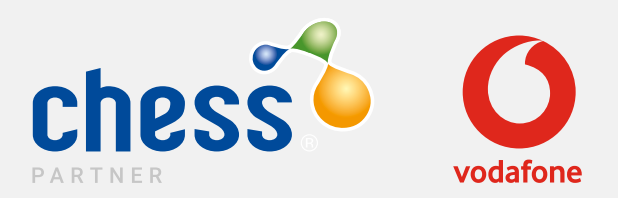

# **Contents**

## **Introduction to Vodafone**

### Vodafone Processing with Chess Partner

- What do I Need?
- Purchase order requirements

## **Vodafone Knowledge**

- Platforms
- VSM Spend Cap
- Credit Check
- New Connections- New Account
- Existing Account Connections
- Upgrades / Resigns
- New + Existing Account Ports
- ROE Rules of Engagement
- Transfer of Ownership / Change of Ownership
- Billing
- Tariff Change
- Add/Remove Bolt On
- Sim Swap
- Add/Remove Bars
- Add/Change/Remove Divert
- Add/Change/Remove Usernames
- Account Amendment
- Disconnection
- Bereavement
- Unlatch Request

## **[A](#page-2-0)dditional Info**

- Vodafone Spend Manager
- Glossary
- Summary

# <span id="page-2-0"></span>Introduction to Vodafone

# Introduction to Vodafone

This guide is designed to help submit your Vodafone work to the Chess Partner Support teams. It covers commissionable and ad-hoc service requests.

Should you have queries that are not covered by this guide, please contact your dedicated support team or your Partner Relationship Manager.

All contact details can be found at the end of the guide.

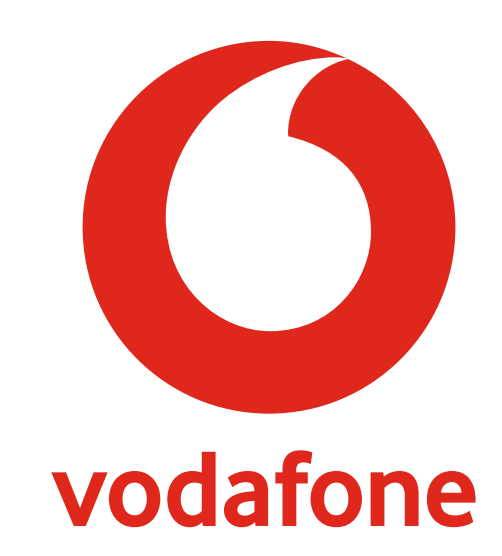

# Vodafone Processing with Chess Partner

### Chess Partner Workbook

This is a Chess document designed to ensure all partners use the same terminology and latest versions of network forms for their requests. It also ensures you give all information required for the desired task first time, preventing delay. This enables the team to work with accuracy and speed, two of our blueprint promises to partners.

If, after selecting your network (i.e Vodafone) and task you see a hyperlink\* to the latest form, you just need to save the workbook as it is. Ensure you send the workbook along with any completed network forms indicated.

Please note: *If you have already saved the network forms to your computer, there is no need to save again.* 

When the workbook is sent along with the accompanying network forms, it pulls information on you, your requests and the network resulting in swifter processing times for all.

# Vodafone Processing with Chess Partner

### What do I Need?

All requests should have the relevant completed network request form, purchase order and/or the Chess Partner Workbook. Proofs may also be required from your customer for certain requests.

### Proof Requirements

- All proofs must be dated within 3 months
- Contain the full company name
- Address as listed on the network account

### 1-49 connections require two proofs from the below list

- Customer purchase order
- Bank Statement
- Landline Bill

50+ connections require two proofs from the below, and Partner confirmation that a site visit has taken place

- Customer purchase order
- Bank Statement
- Landline Bill

### Purchase Order Requirements

When obtaining a purchase order from your customer you will need to ensure it contains the following information:

- Be on an official company Purchase Order
- The full company name and where applicable registration number
- The full trading address, including registered office if it is different from the trading address
- The contact information
- Signed and dated within the last 7 days Vodafone
- Full breakdown of all hardware required i.e. iPhone X, Hardware credit of £XXX , No Kit Required
- Full breakdown of tariff and bolt on requirements and the costs associated
- Contract term stated
- The name of the signee must be clearly printed along with their company role

# Vodafone Knowledge

# <span id="page-6-0"></span>Platforms

**Zygo** is the older Vodafone platform. This is only used for retention/renewal of existing accounts and any new connections to existing Zygo accounts. Account numbers on Zygo are characterised by account numbers of 7 digits typically starting with '2'. i.e. 2123456

Gemini is the new platform and any new account set up requests are performed on this platform. Gemini account numbers are characterised by a 9 digit typically start with a '6' i.e. 612345678. On occasion, some Gemini accounts may be a 9-digit reference starting with '2'.

In **[Partner Wise](https://chessict.co.uk/partner/airtime/partner-wise/)**, when clicking the Vodafone tab, you will notice that it is split into Zygo and Gemini tariff pages. Please ensure you select the right tariff for the right account type. If you are unsure, please speak to support, you PRM or your BDM.

Please note: *The tariffs are non-transferable between the platforms.*

# VSM Spend Cap

Vodafone Spend Manager (VSM) is a Vodafone product that ensures we are compliant with the Ofcom bill capping regulation that came in to force on 01 October 2018. You must ask any new or renewing customer whether they would like to apply a cap to their monthly bill for each individual CTN on their account.

### Billing platform compatibility  $-$  VSM is only available on the Gemini billing system.

All customers that require VSM must be migrated on to the Gemini billing platform where compatible products are available. VSM is not available to customers on the Zygo platform.

The spend cap is applied on your Vodafone connection forms as a SOC. The SOC codes can all be found in [Partner Wise](https://chessict.co.uk/partner/airtime/partner-wise/) under the respective Tariff types and then the SOC's sub category.

Please note: *Red Entertainment plans on Gemini are currently unable to have the spend cap applied due to the inclusive roaming, Vodafone are working to resolve this and we will communicate in due course should this change.*

#### Once applied, the customer will receive notifications at:

- 80% of the Bill Cap the customer will receive a warning via SMS with a request for action.
- 100% a further warning will be sent and the cap will be applied.

## Should the customer reach their data limit they will have four choices:

- 1. Increase the limit from the next billing cycle.
- 2. "Opt-out" of the billing cap for that month.
- 3. Continue to use chargeable services from the start of the next billing cycle.
- 4. Add an additional bundle if applicable.

Please note: *There is not an option for customer to change their limit within the month. For more on what is covered and what isn't, please see the 'Additional Info' box at the end of this guide.*

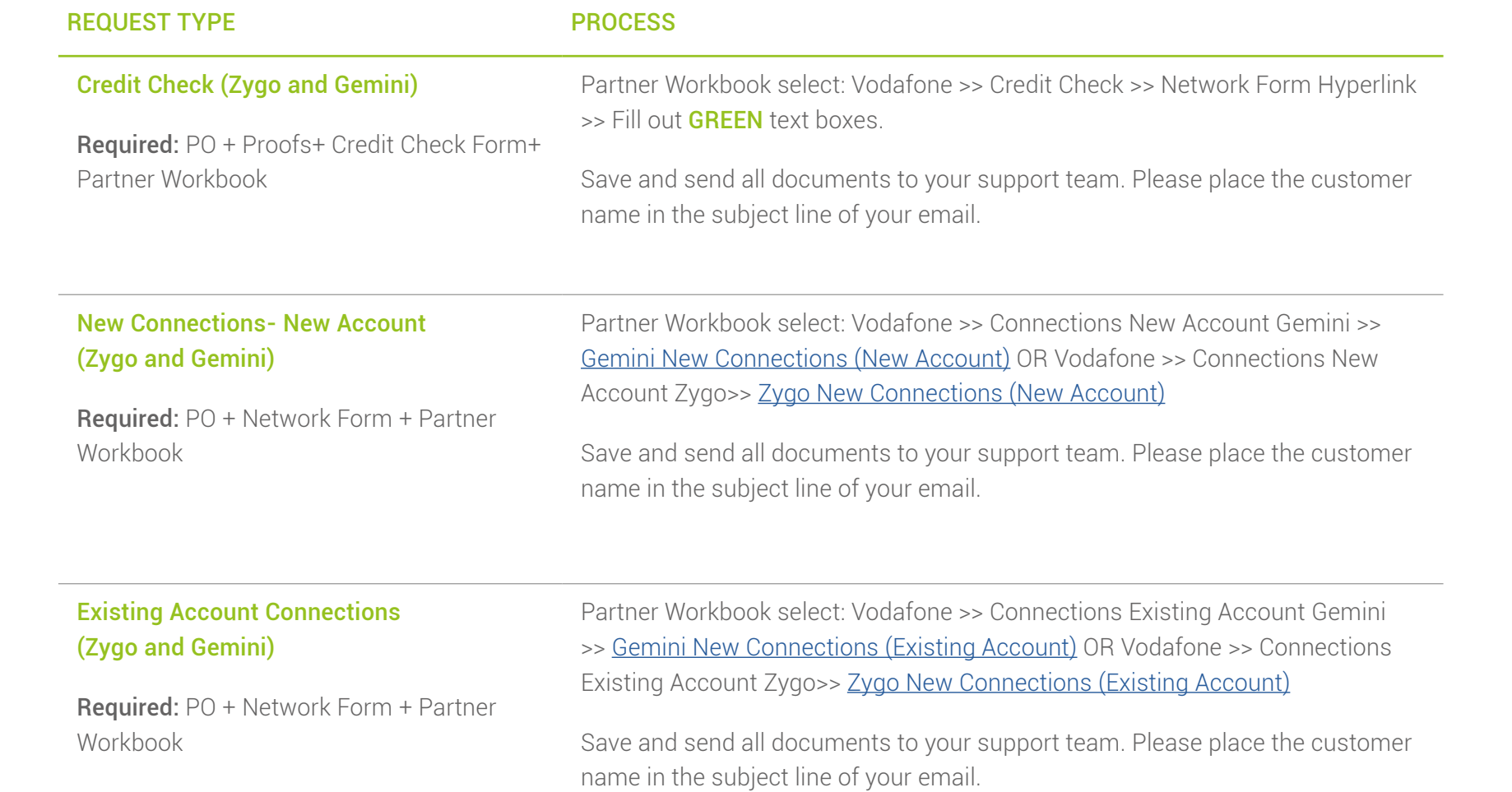

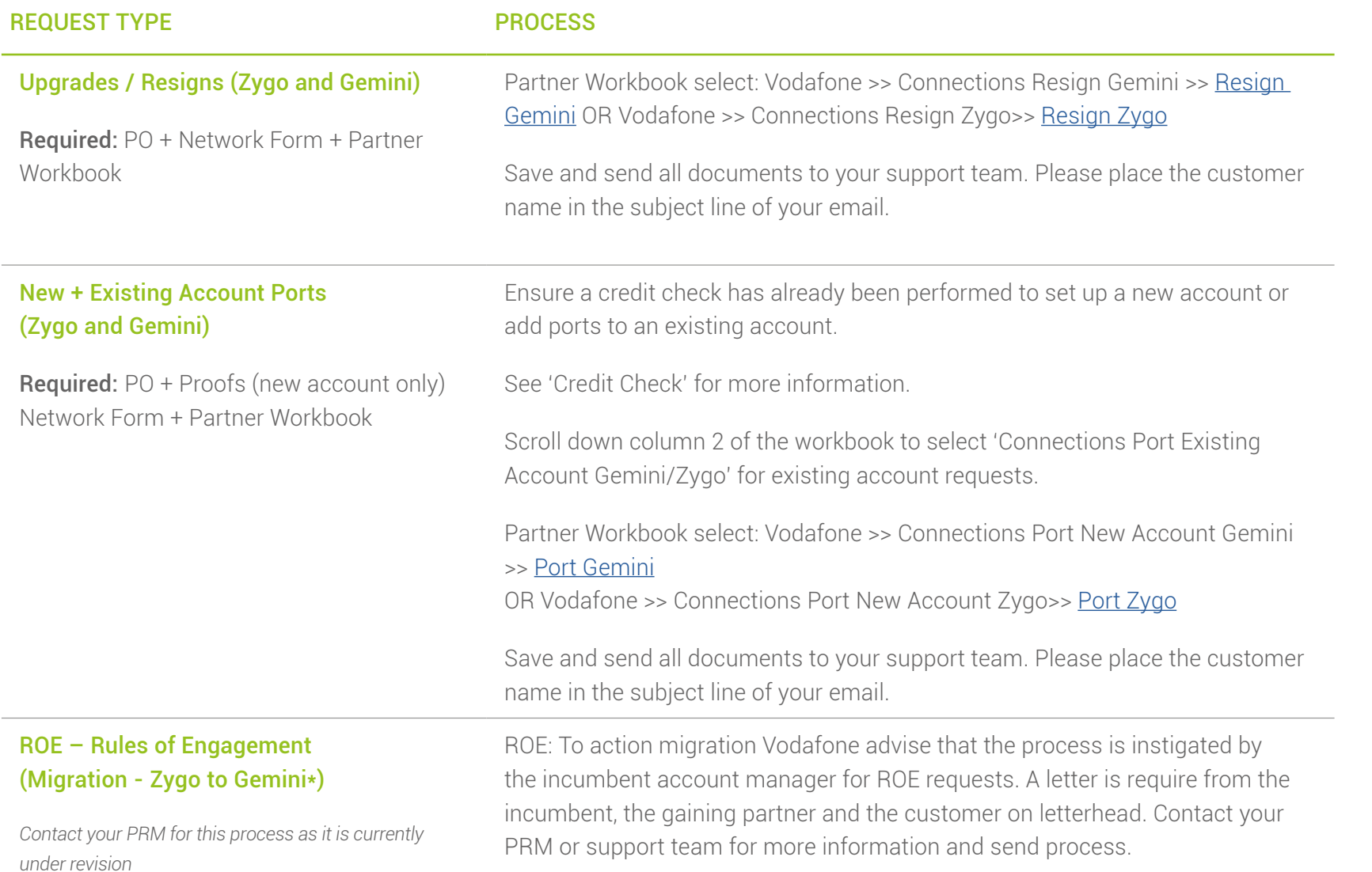

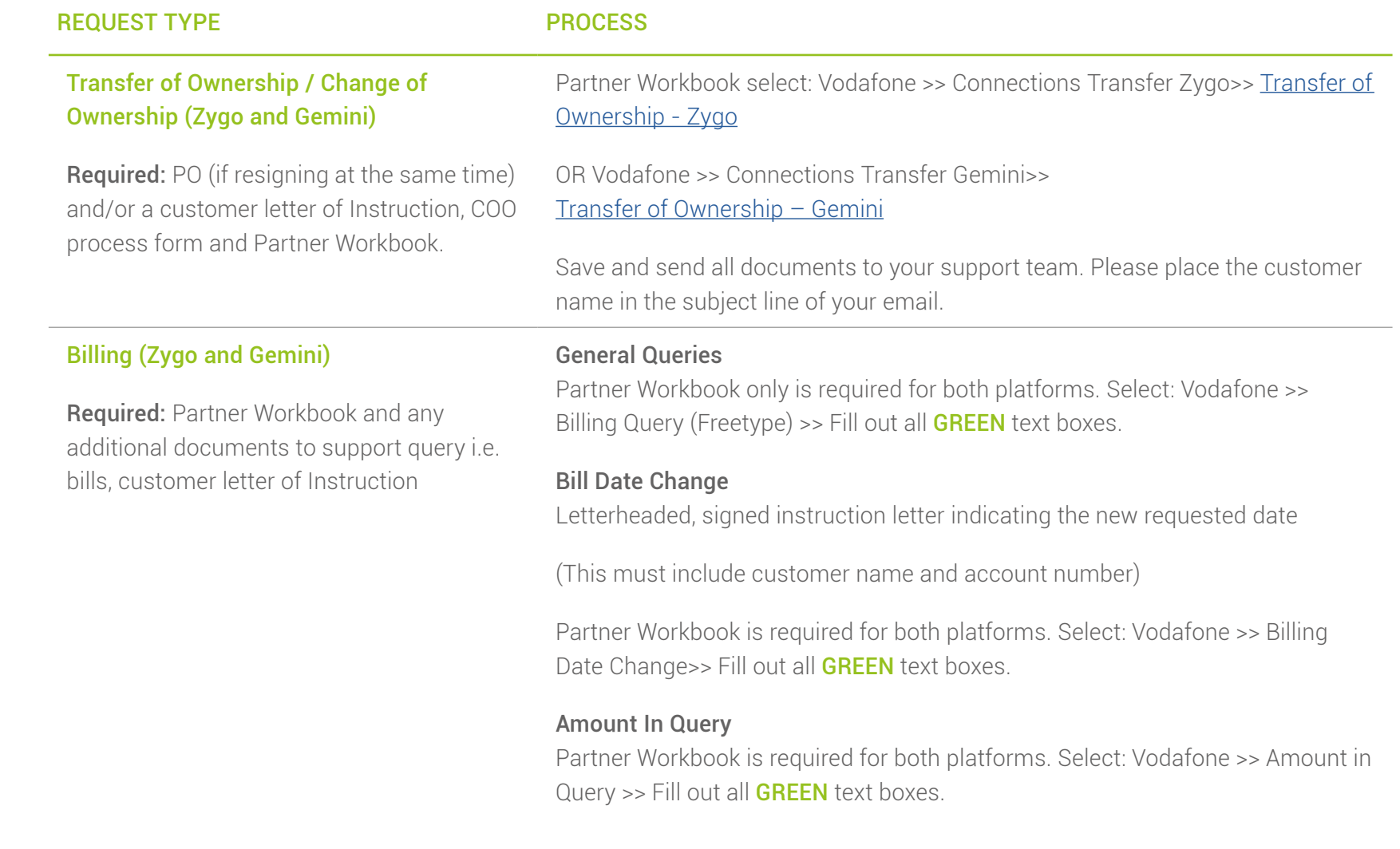

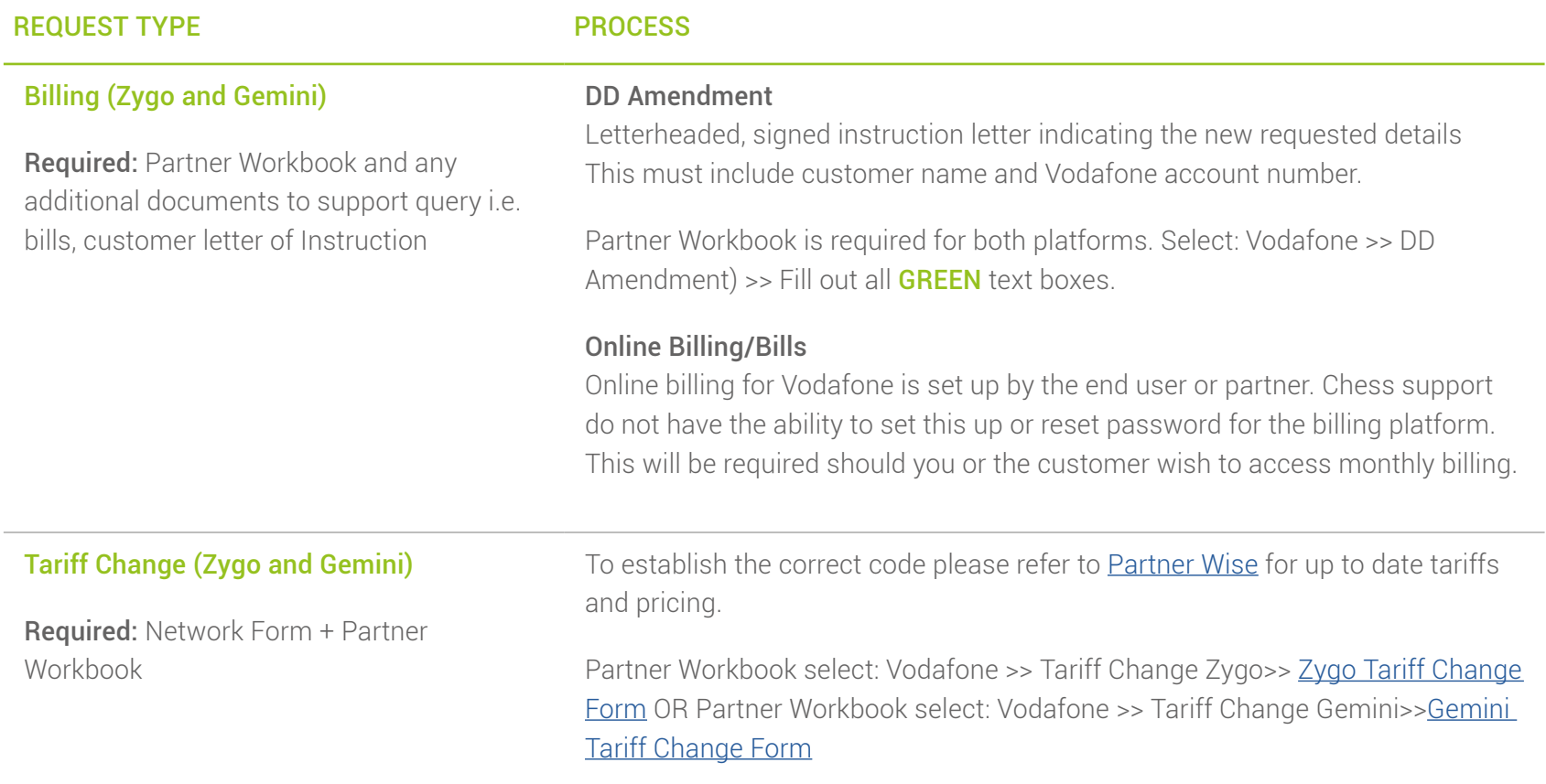

Save and send all documents to your support team.

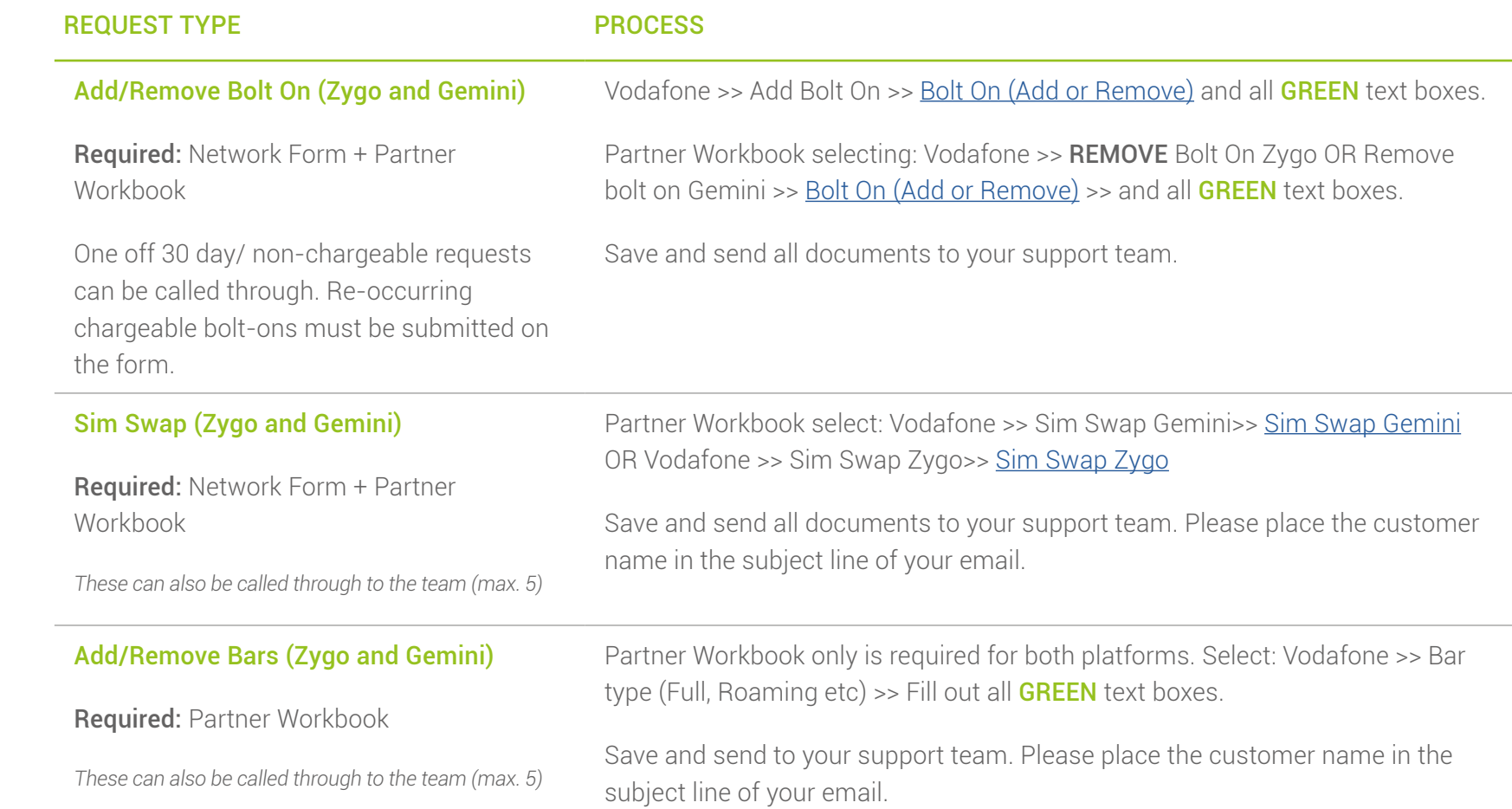

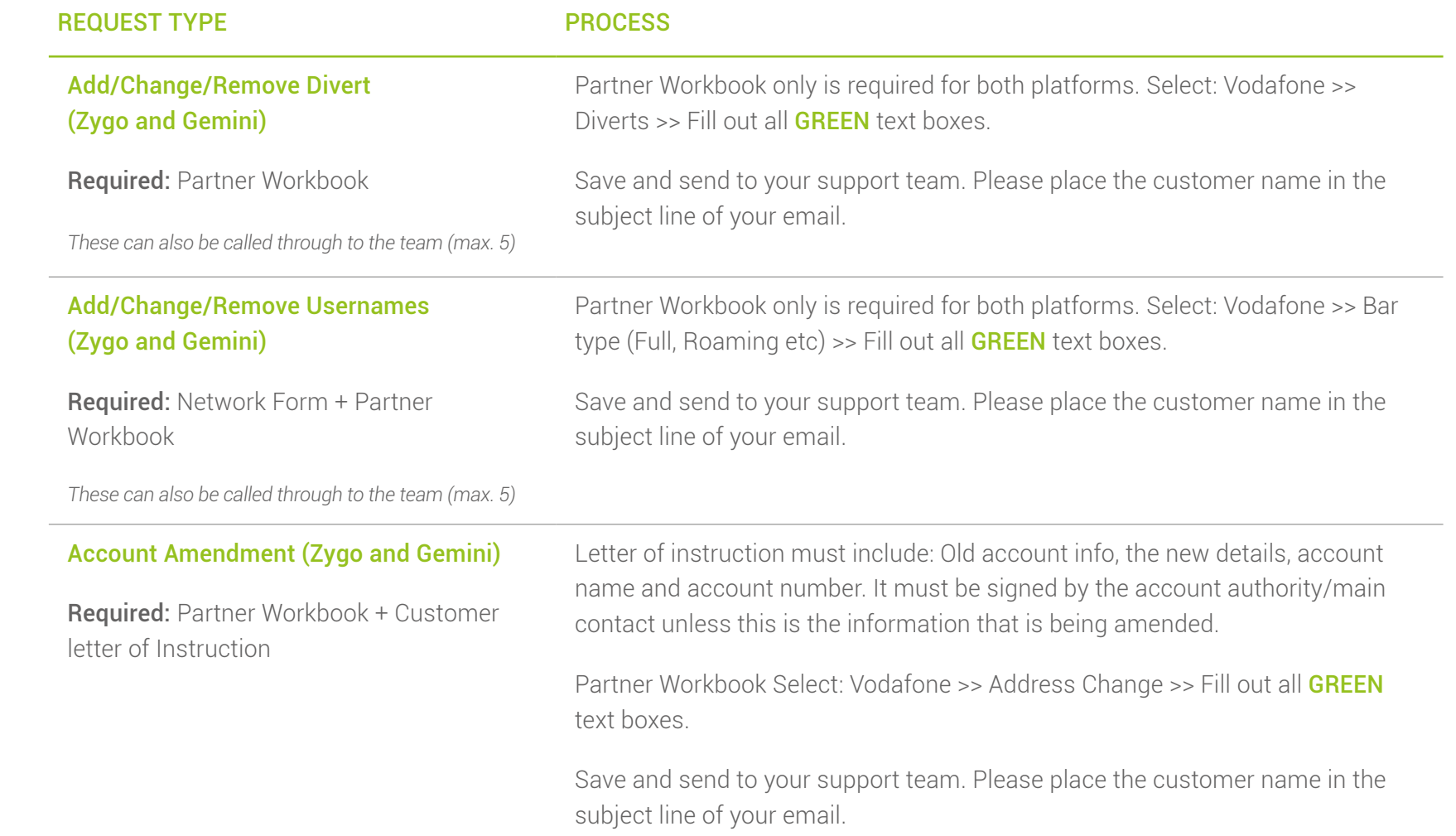

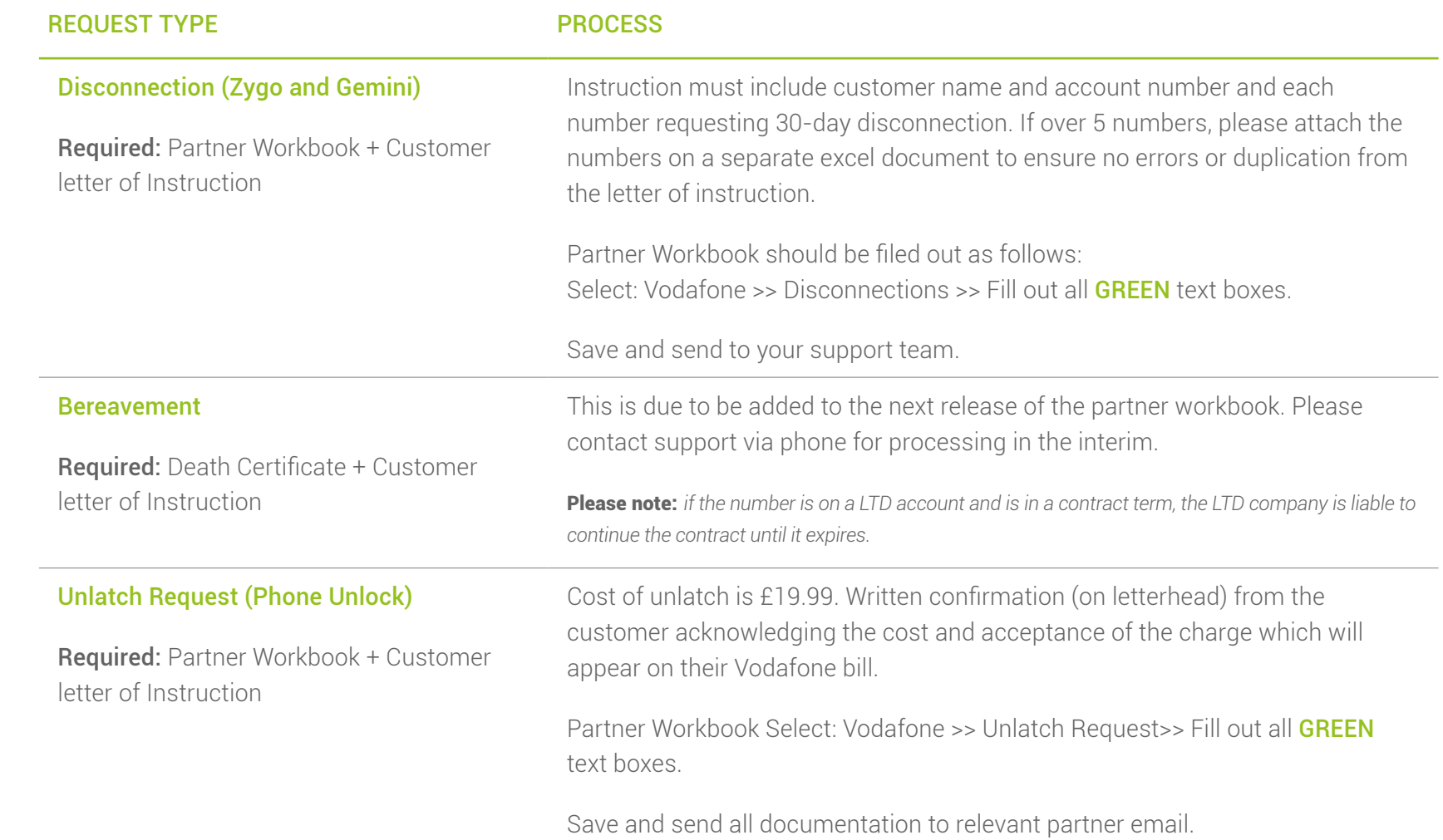

# Additional Info

# Additional Info- Vodafone Spend Manager

### What charges are included in the VSM (Vodafone Spend Manager)

### Inclusive charges:

- Data Voice SMS MMS Video
- Premium rate calling Premium SMS one-off charges
- Voice Short Codes Out of Bundle Charges
- One time Data bundle
- Roaming charges and fees

### Please Note: There are some restrictions on current bars.

# What charges are **NOT** included in the VSM (Vodafone Spend Manager)

### Charges not included:

- Any account level charges Flexible Upgrade Fees
- Insurance fees Any recurring extra Add-Ons
- Recurring Charge to Bill Charge to Bill Subscriptions
- Access to emergency numbers fixed line
- Charity donations (e.g. Just Text Giving)
- Premium bar doesn't include 118, 084/087 numbers (Networks are looking at solution for this)
- There is no split roaming bar for Voice/SMS, no current zone specific/country bar
- No split domestic/international bar
- VSM is not available yet on Red Entertainment plans.

*If you require further support on applicable tariffs and how to apply the VSM, contact your support team, PRM or BDM.*

# Additional Info - Glossary

#### QUERY

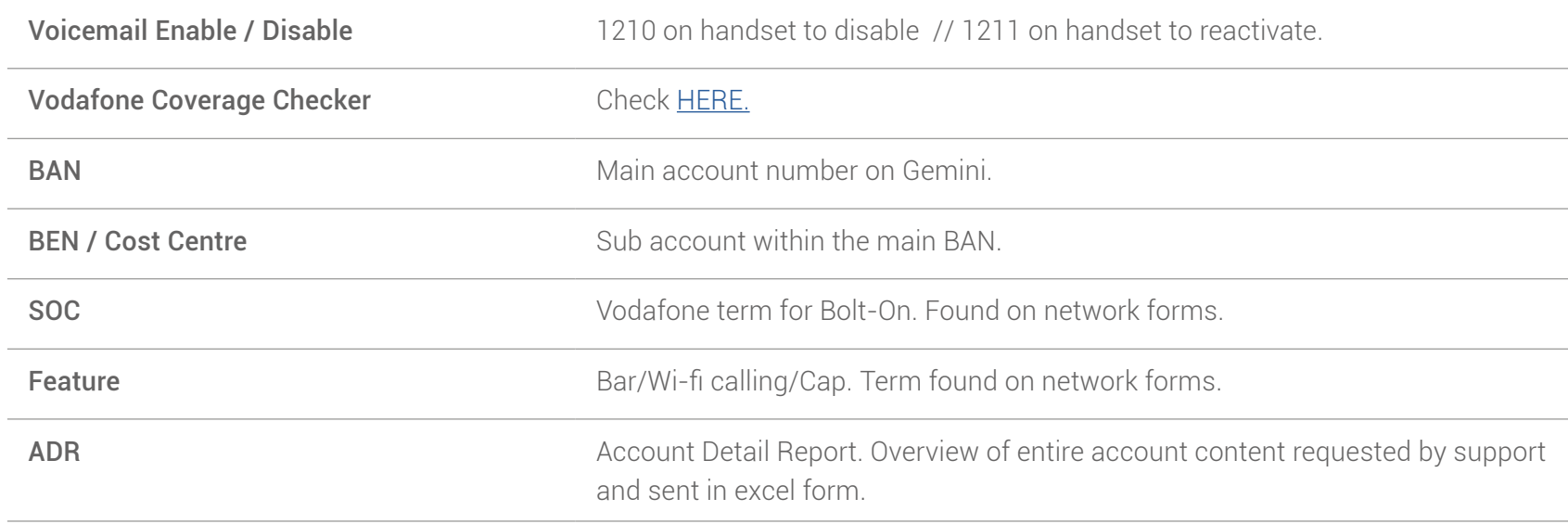

# Summary and Contacts

Should you find a Vodafone query that is not covered by this guide or on the partner workbook, please notify your support team by phone. They will assist and instruct so you can continue with your query in the first instance and we will update our information to all partners accordingly.

If you have any issue completing the network forms or you require a training session for you or your teams please contact your partner relationship manager.

#### Have a question for us?

#### **Contacts**

Business Partner Support Telephone: 03301 598 025 Email: [businessPartner@chessPartner.co.uk](mailto:businessPartner%40chessPartner.co.uk?subject=)

Premium Partner Support Telephone: 03301 598 026 Email: [premiumPartner@chessPartner.co.uk](mailto:premiumPartner%40chessPartner.co.uk?subject=)

#### Elite Partner Support

Telephone: 03301 598 027 Email: [elitePartner@chessPartner.co.uk](mailto:elitePartner%40chessPartner.co.uk?subject=) Hollie Jervis *Customer Experience Leader* Telephone: 0777 590 8228 Email: [HollieJervis@chesspartner.co.uk](mailto:HollieJervis%40chesspartner.co.uk?subject=)